## **Creating ProjectDox Accounts**

Navigate to URL:<https://oas.avolvecloud.com/oas/Login/Index/Detroit>

## Click "**Create An Account"**

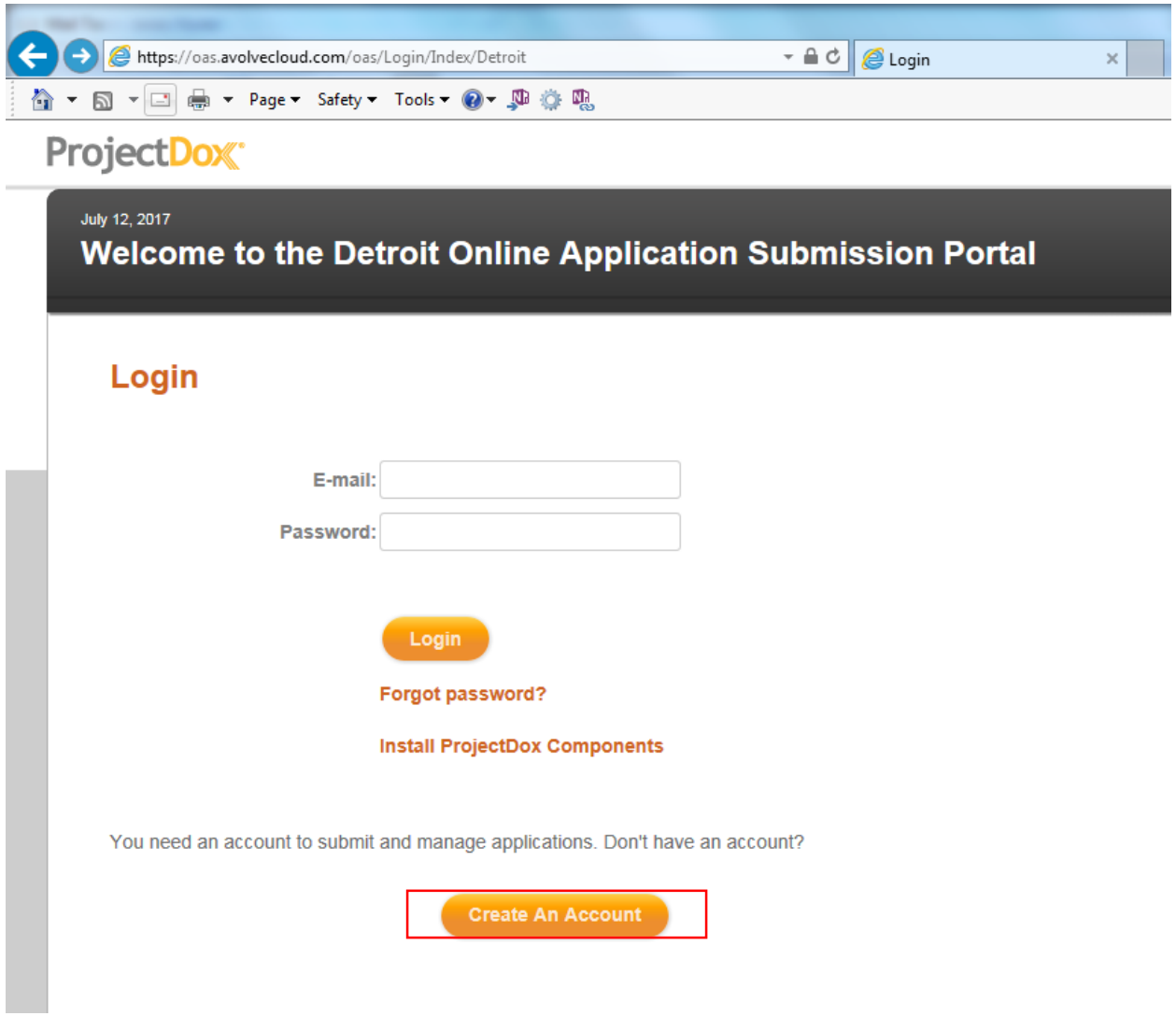

Launch the pdf document called "**ProjectDox System Use Requirements 8-3-8-8 and Above**" attached to the original email to continue the install process.

Fill out all fields preceded by red asterisks as they are required

Click to check **"I'm not a robot"**

## Click **"Create my Account"**

e.

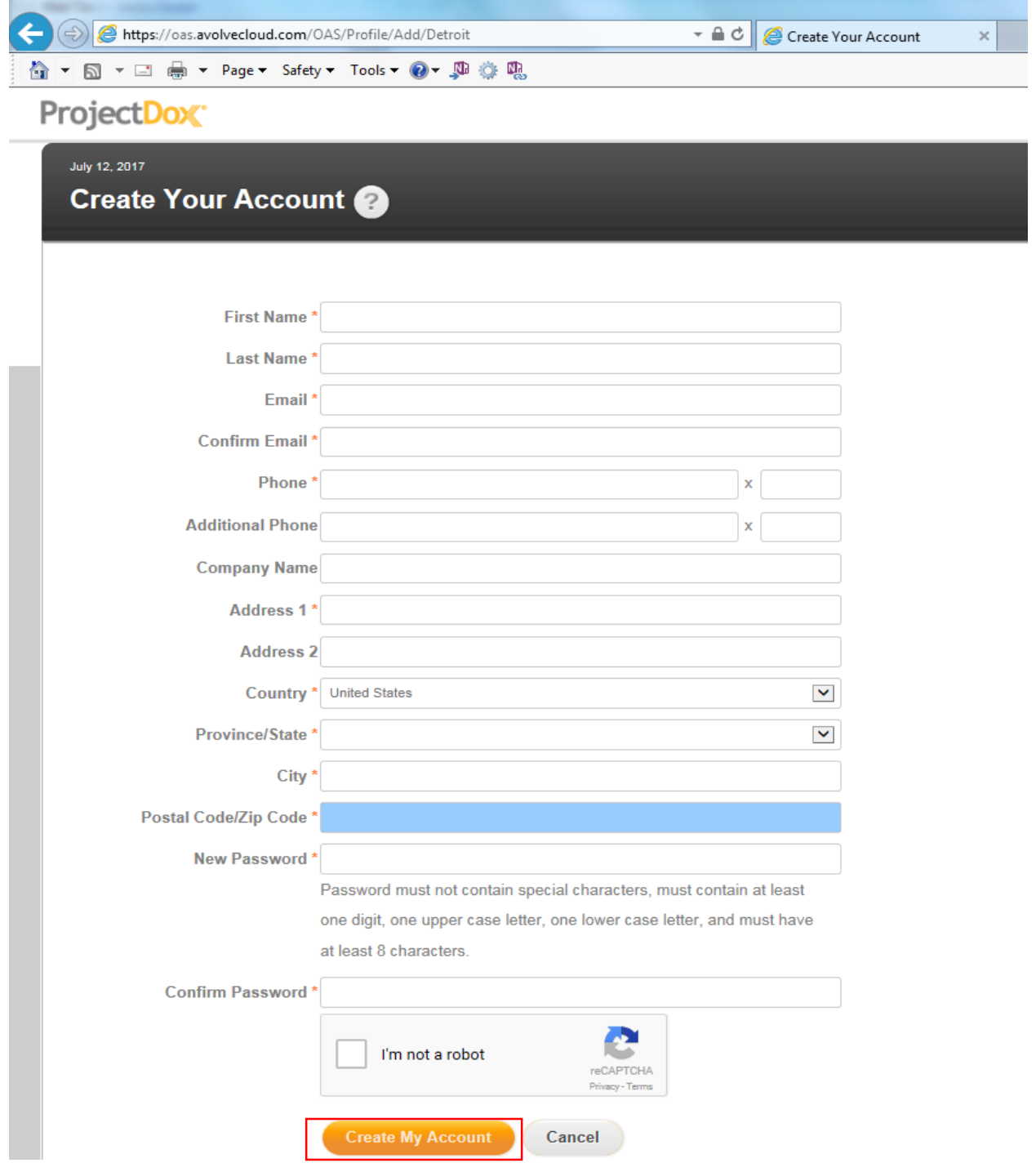